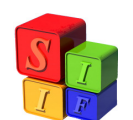

## *Instructivo para Órgano Rector de Presupuesto Provincial:*

## **Inicio de la Formulación del Proyecto de Ley de Presupuesto Anual**

Las tareas de inicio de Formulación del Proyecto de Ley Anual del Presupuesto se realizan desde la base en la cual se está ejecutando el presupuesto (año actual).

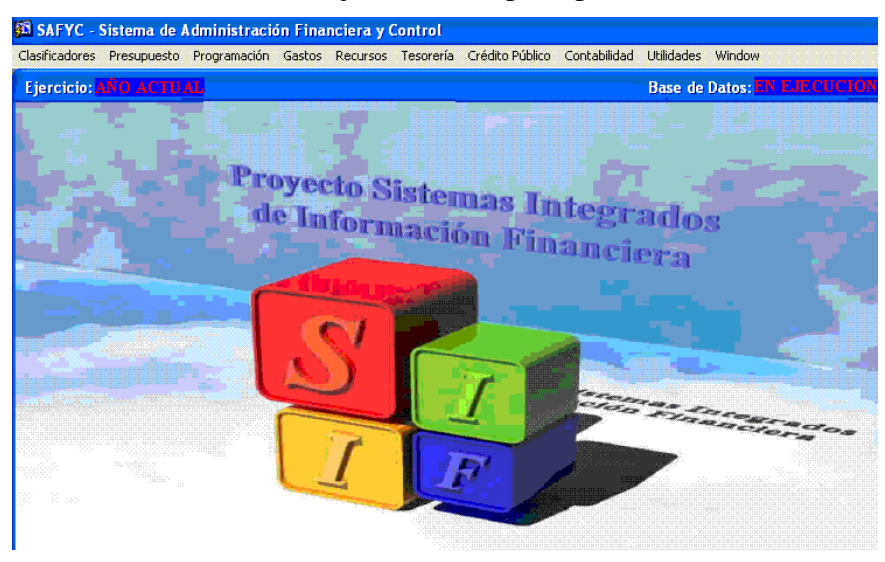

El proceso consiste en la habilitación en *Presupuesto-Formulación-Gastos* y *Presupuesto-Formulación-Recursos* del año próximo, para la elaboración del Proyecto de Ley Anual de Presupuesto.

Permite, si el usuario lo desea, tomar las Estructuras Presupuestarias Vigentes al día de Inicio como Estructuras Presupuestarias propuestas para la elaboración del proyecto de ley del año que se va a comenzar a formular.

Esto significa que será posible tomar como válidas para formular todas las Jurisdicciones y Entidades con sus Programas, Subprogramas, Proyectos, Actividades y Obras que al día del Inicio de la Formulación se encuentren ejecutándose en el Presupuesto Vigente.

En el módulo de Gastos, la incorporación de las partidas (subparciales) y sus financiamientos quedará a cargo del usuario de acuerdo a las instrucciones que disponga el área a cargo de la Formulación del Presupuesto Anual.

En el módulo de Recursos, quedarán, las Jurisdicciones y Entidades que se encuentran en ejecución.

El procedimiento se realizará en forma automática, con leyendas propias que indicarán los pasos que se van cumpliendo, como así también las inconsistencias que se encuentren. Su uso no tendrá impacto ninguno de los módulos de Gastos y Recursos que se están ejecutando, ya que sólo afecta al módulo Formulación.

**Inicio de la Formulación del Proyecto de Ley de Presupuesto Anual\_v39ch-1/6** 

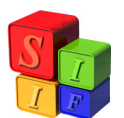

**Una vez aplicado el procedimiento no podrá deshacerse la acción, es decir volver a la situación anterior, por lo que se recomienda que el permiso correspondiente sea otorgado a dos personas como máximo.** 

## Procedimiento a seguir:

En la pantalla de la base que se encuentra en ejecución, en la opción Presupuesto-Formulación, "cliquear" en Inicio Formulación del Próximo Ejercicio:

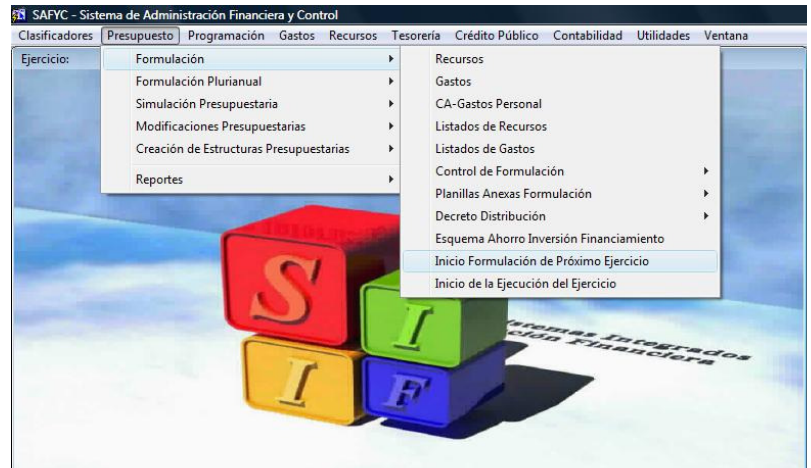

La pantalla que se despliega es:

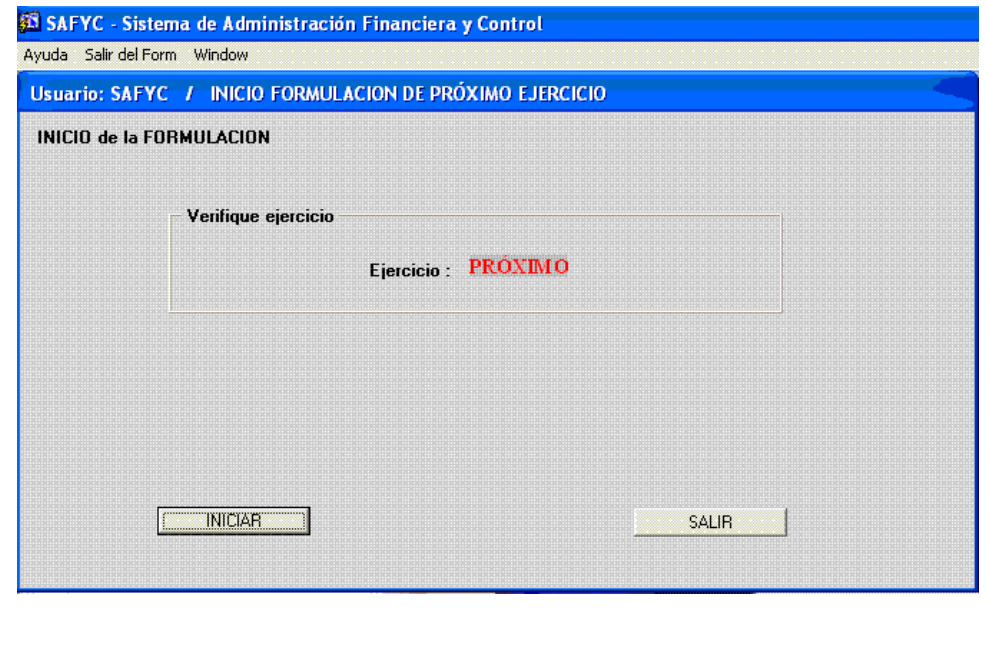

**Inicio de la Formulación del Proyecto de Ley de Presupuesto Anual\_v39ch-2/6** 

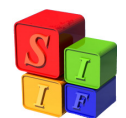

Al "cliquear" en **ENICARCHO** se pide al usuario que seleccione el tipo de depuración que desea efectuar para la formulación de gastos:

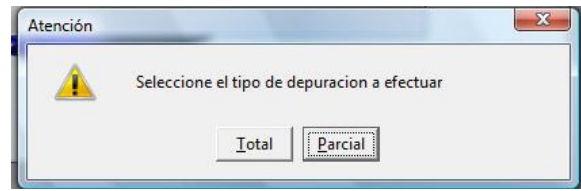

Si se elige la opción *Total* la formulación de gastos quedará totalmente limpia para comenzar a cargar desde Programas en adelante (Programa, Subprograma, Proyecto, Actividad/Obra, Partida)

La pantalla que aparecerá es la siguiente:

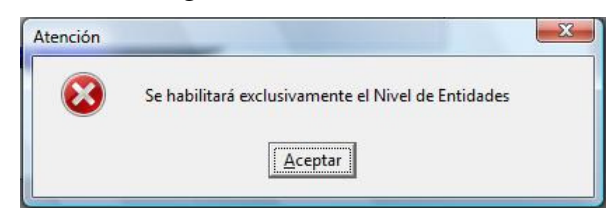

Si se elige la opción *Parcial* el Sistema tomará la Estructura Presupuestaria Vigente en la ejecución en el nivel de Actividad y Obra y lo replicará en el la formulación del gasto. Esto incluye las Estructuras Presupuestarias asignadas por Ley de Presupuesto con su Finalidad Función más las nuevas (Entidades, Programas, Subprogramas, Proyectos, Actividades y Obras) incorporadas por Modificaciones Presupuestarias. Seleccionar eta opción no impide la posterior incorporación de nuevas estructuras programáticas ni la eliminación de alguna de las estructuras replicadas.

La pantalla que aparecerá es la siguiente:

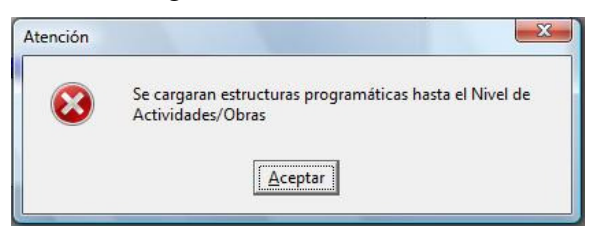

Cualquiera sea la opción de depuración para la formulación de gastos, en el módulo de Formulación-Recursos quedarán las Jurisdicciones y Entidades que se encuentran en ejecución, listas para que se les asocien los recursos correspondientes.

El **INICIO** de la Formulación del Proyecto de Presupuesto está programado a partir del mes de julio (Mes=7).

Si este proceso desea comenzarse antes de esta fecha aparecerá la leyenda:

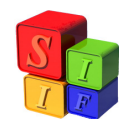

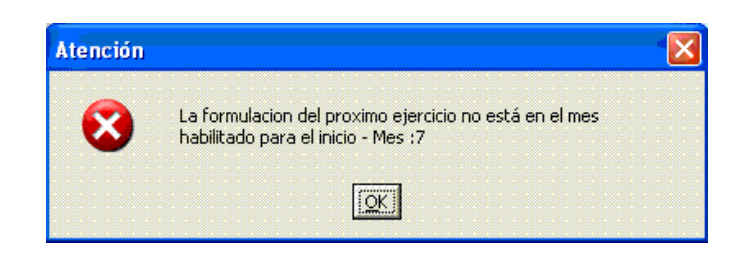

Importante: La Provincia podrá solicitar que esta fecha sea cambiada de acuerdo a sus propias necesidades.

Una vez seleccionado el tipo de depuración aparecerá el siguiente mensaje para confirmar su ejecución.

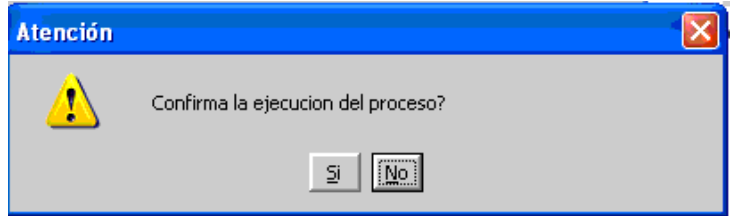

Recordar que "SI" implica el comienzo del procedimiento. Por ello lo reafirma con:

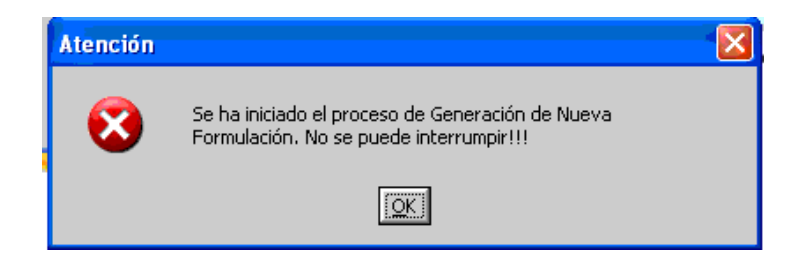

Al terminar el procedimiento emitirá la siguiente leyenda:

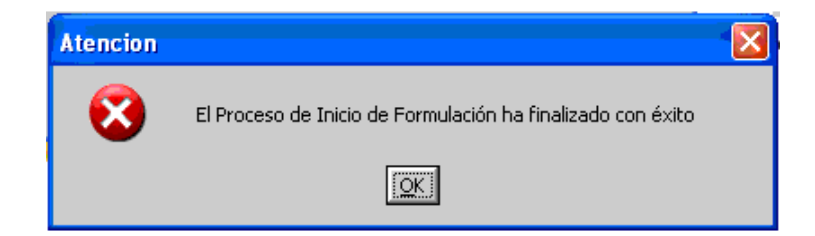

**Inicio de la Formulación del Proyecto de Ley de Presupuesto Anual\_v39ch-4/6** 

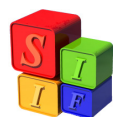

Culminado este proceso, en Formulación- Gastos- veremos en la pantalla los datos del ejercicio que ya está en condiciones de formular, y que se corresponde con el año siguiente al que estamos ejecutando:

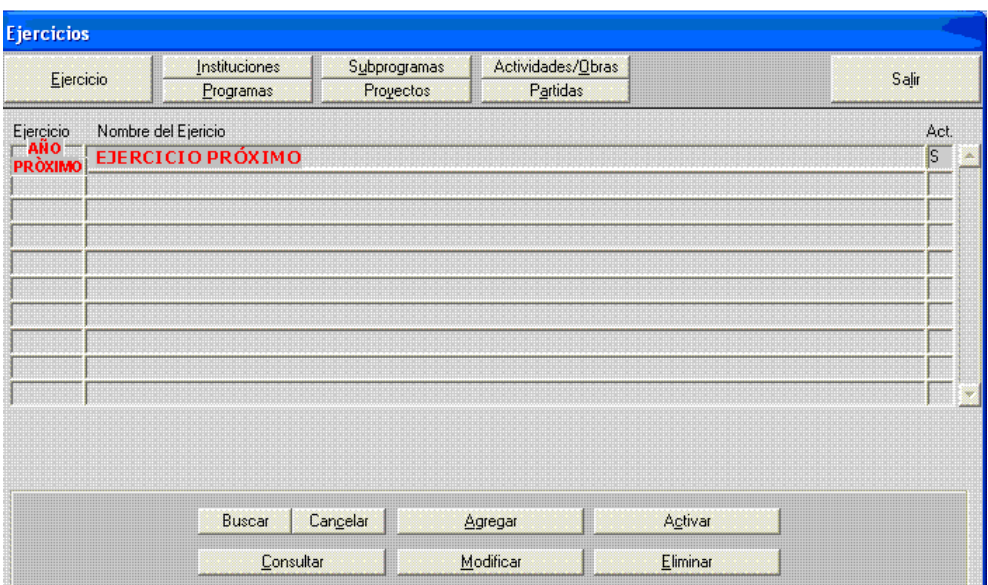

Lo mismo si accedemos a Formulación – Recursos, la programación para el próximo ejercicio está en 0 (cero), y nos da la información de los montos asignados en el ejercicio en ejecución.

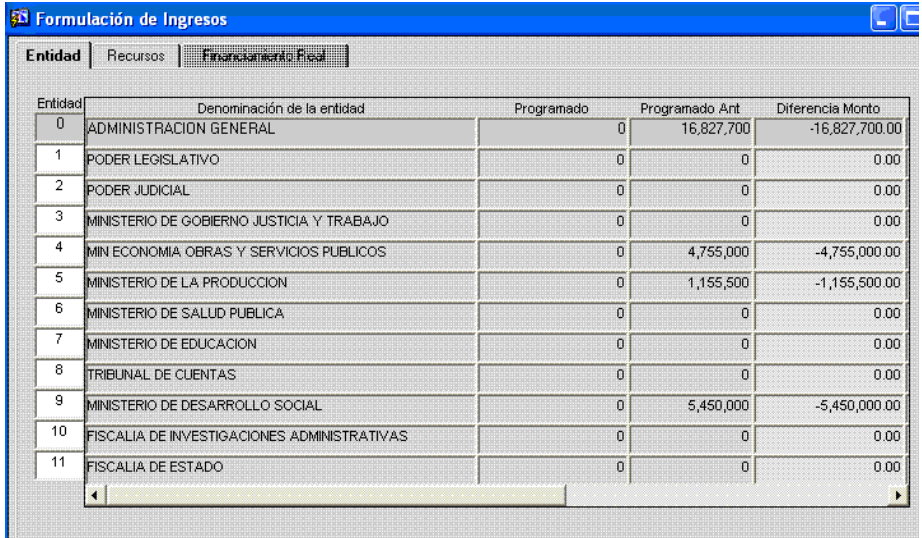

**Inicio de la Formulación del Proyecto de Ley de Presupuesto Anual\_v39ch-5/6** 

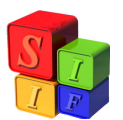

A partir de este momento, se está en condiciones de iniciar la formulación con carga de los datos que formarán el Proyecto de Ley de Presupuesto General para el año próximo de acuerdo a las indicaciones del Instructivo específico.